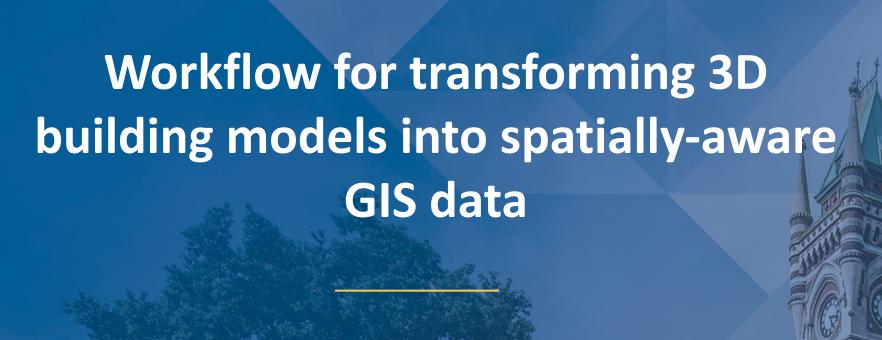

Aubrey Miller<sup>1</sup>, Lea Schueler-Beck<sup>1</sup>, Greg Leonard<sup>1</sup>, Chris Mein<sup>2</sup> and Brad Humphries<sup>3</sup>

<sup>1</sup>School of Surveying, University of Otago, Dunedin <sup>2</sup>Information Technology Services, University of Otago, Dunedin <sup>3</sup>Property Services, University of Otago, Dunedin

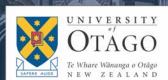

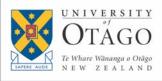

#### This presentation

#### I. Where we came from

o Genesis for project

#### II. Where we are

 Semi-automated workflow for transforming existing Revit models into a GIS

#### III. Where we are headed

o An authoritative database of campus buildings that serves out immersive and up-to-date mapping products

#### O Design requirements:

- o Updateable and synced with existing building information databases
- o Accurate locations and geometries of assets such as buildings, doors, etc.
- o In a known (and absolute) coordinate system
- O Support multiple downstream formats (online, mobile, printed, integrated with existing uni databases such as timetabling, easy to use and customisable for conferences, etc.)
- O Can support future ad-ons like indoor/outdoor wayfinding and 3D buildings, AR/VR stops
- O Spatial and non-spatial data can be integrated into 3<sup>rd</sup> party systems like Google Maps for directions, bus timetables, cycling directions, etc.
- o Has privacy settings for public vs. non-public asset info.
- Conforms with university branding
- o Can support growth: New uses, users, platforms
- Usable (and engaging)

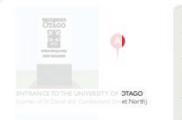

Map Legend

Academic Buildings

Administrative Buildings

Residential Colleges

Student Services

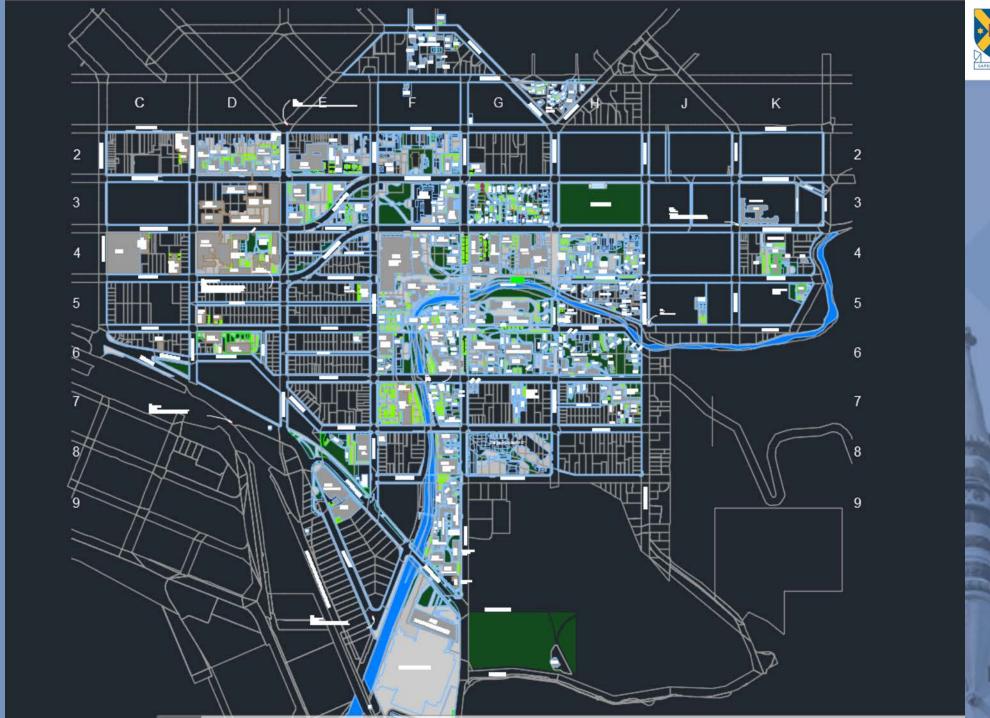

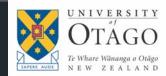

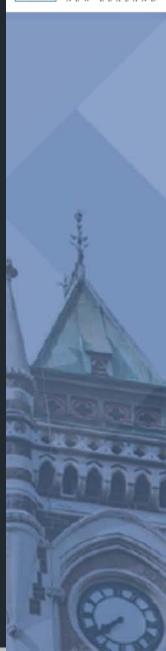

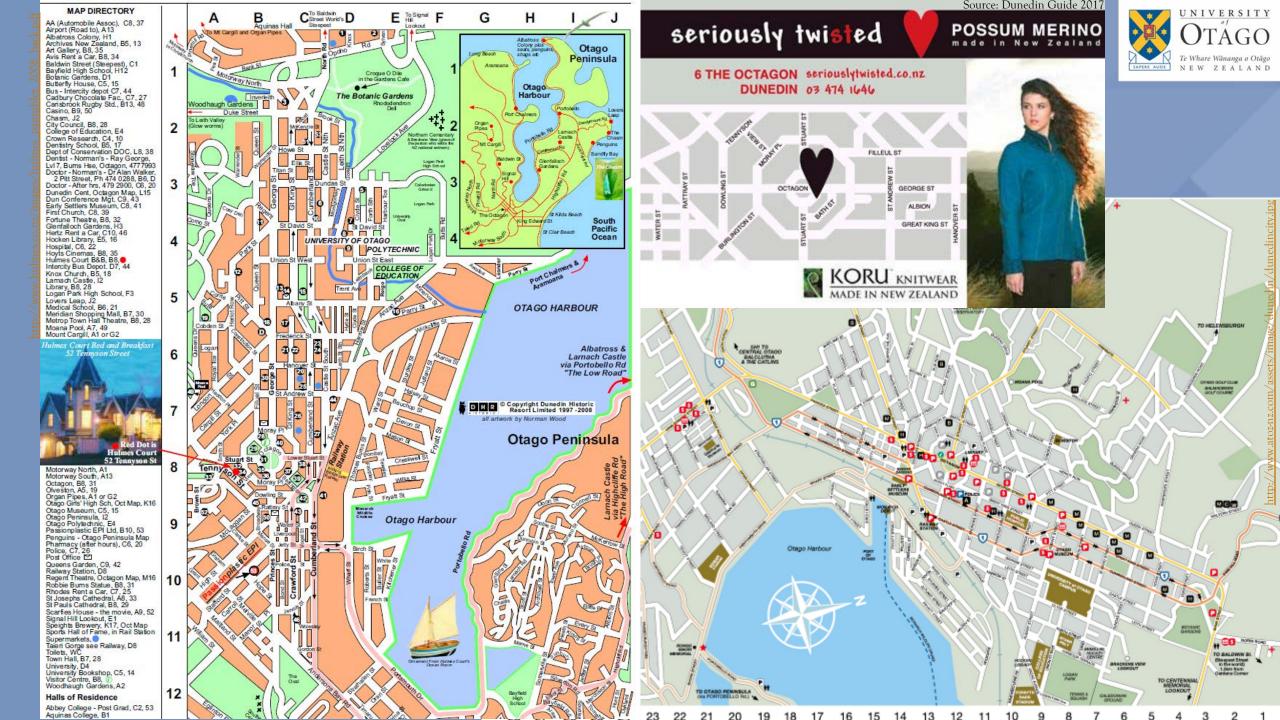

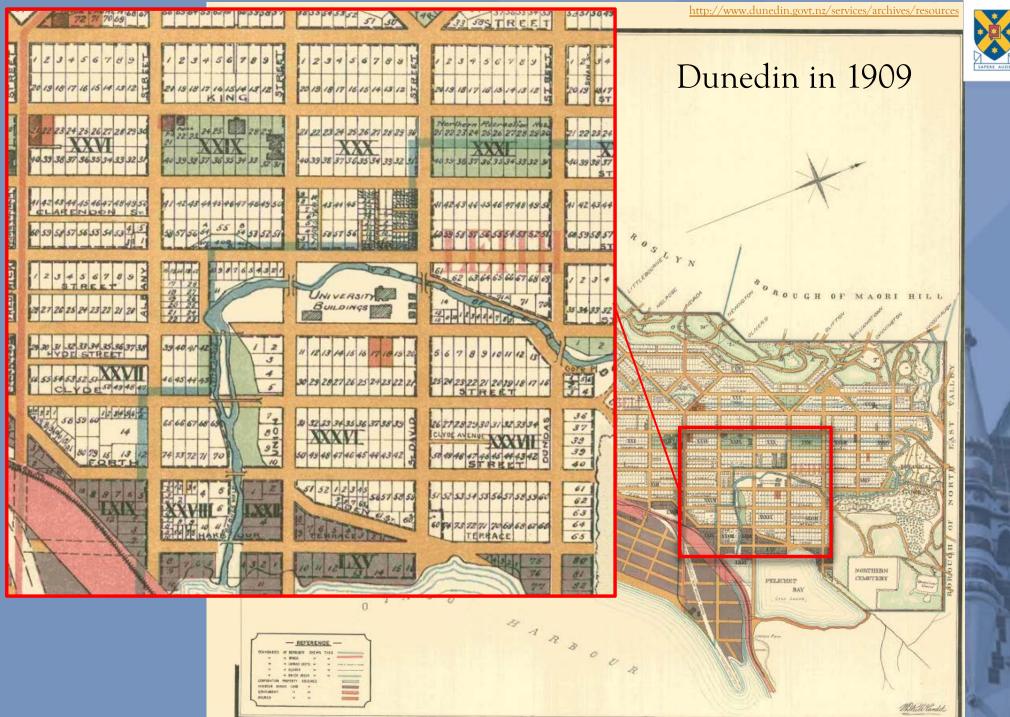

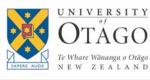

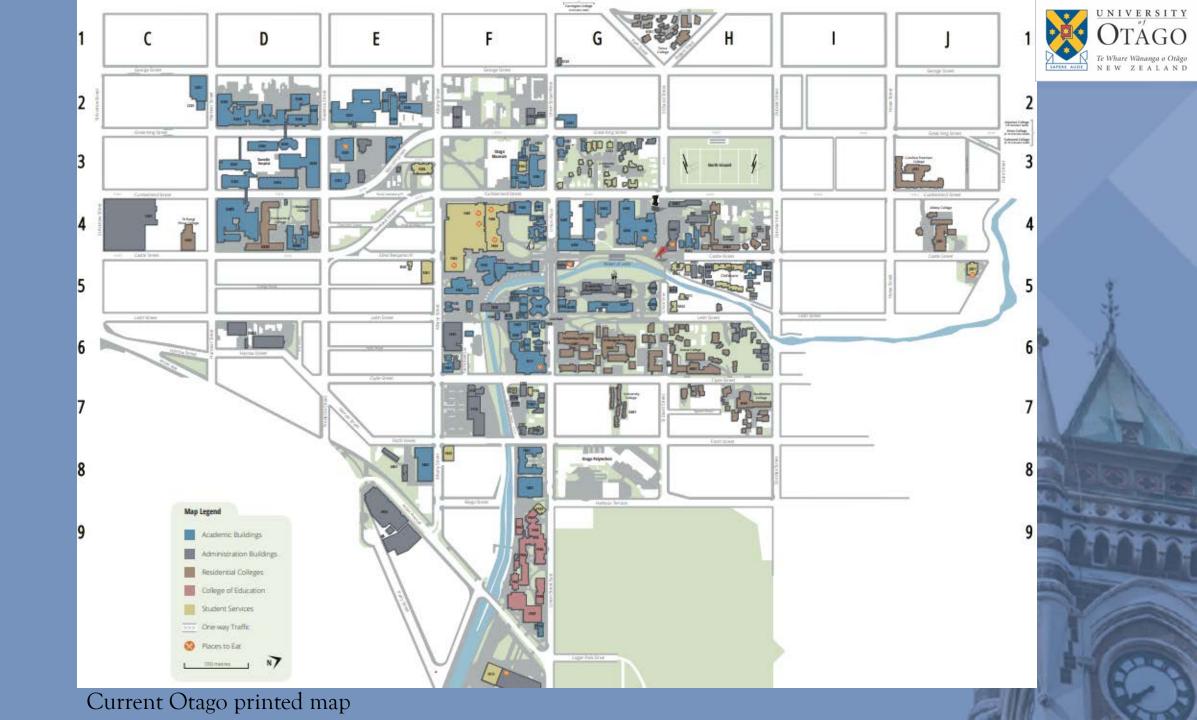

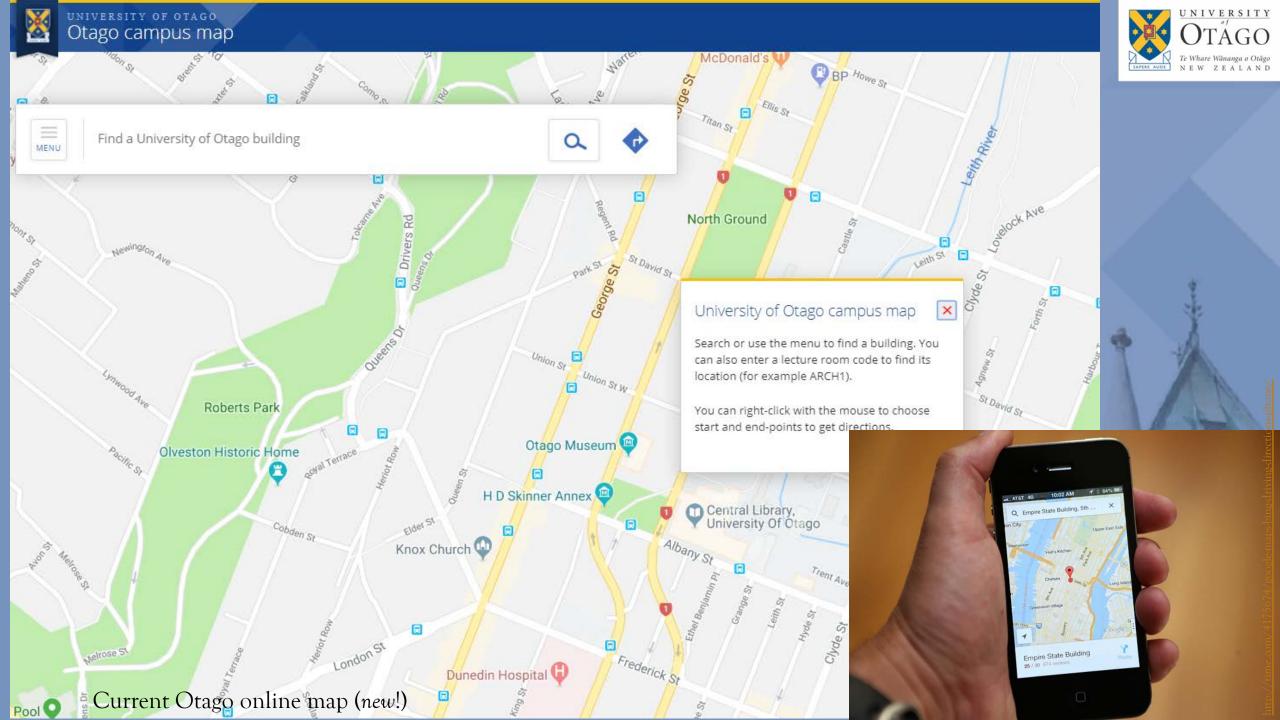

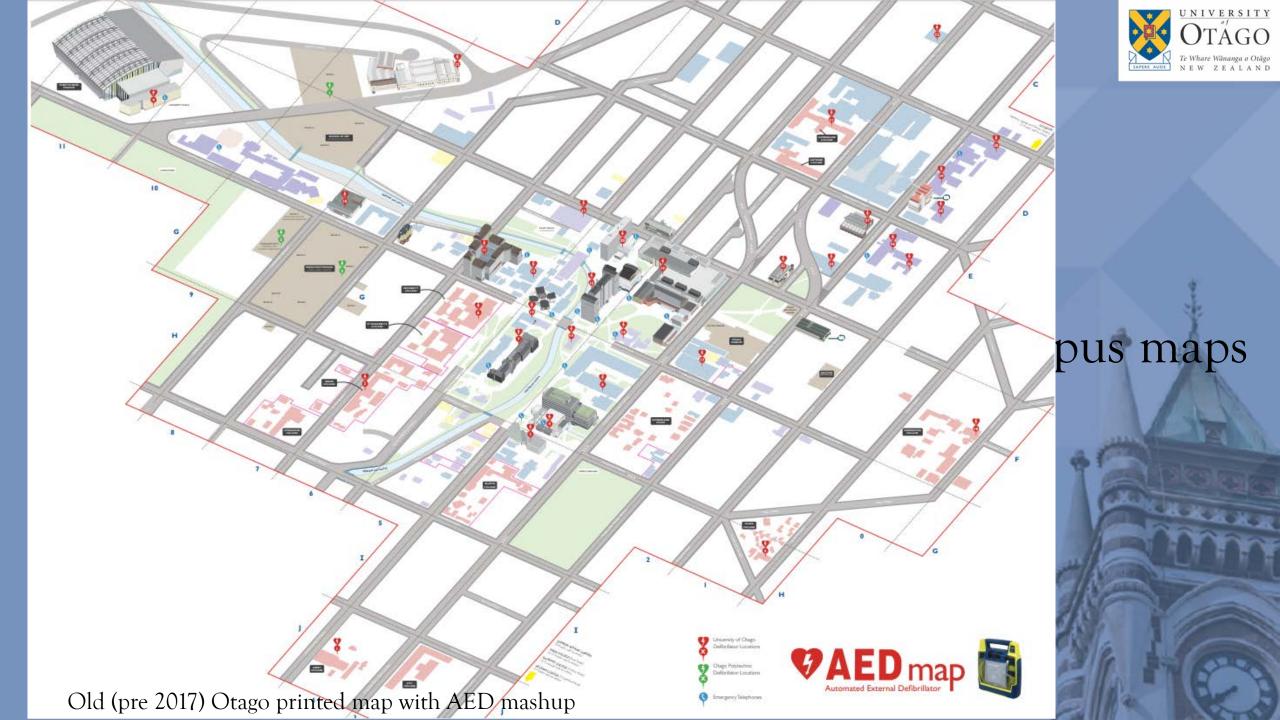

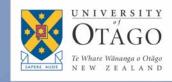

#### So, where does that leave us?

- Need a single source of good spatial information about where things are on campus
- o It needs to be delivered digitally for integration with the *n* number of mapping uses at the uni.
- It needs to work alongside (and probably use)
   existing databases of campus assets
- o It needs to be good enough that people will abandon the ad-hoc mapping methods of the past

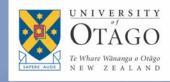

#### Our workflow

- o We need a workflow that:
  - o Exports existing building data from Property Services
  - o Transforms data into a spatial data format for a GIS
  - Georeferences the data
  - o Has quality control checks on data
  - o Makes the data available to downstream services and wayfinding algorithms from spatial database
  - o AND... every step should be as automated as possible

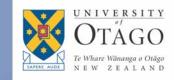

# II. Where we are

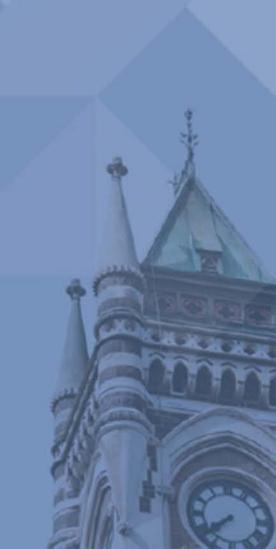

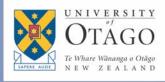

#### Where we are - Software we used

- commercial computeraided design software
- o Drafting software
- Used by architects, project manager and engineers

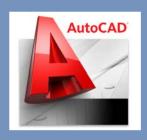

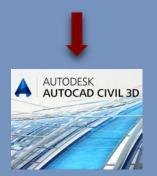

- Building information modeling software
- o Design buildings in 2D and 3D
- Add building information from database
- Tracks various stages in building lifecycle
- Used by architects, structural engineers and designer

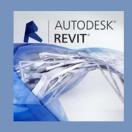

- FeatureManipulation Engine(FME)
- o Translates spatial data, geometric and digital data
- Create simple to complicated workspaces

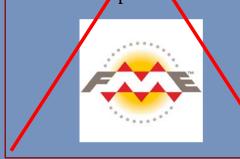

- O Geographic Information System (GIS)
- Working with maps and spatial information
- o Perform spatial analysis
- o 2D and 3D workflows

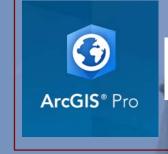

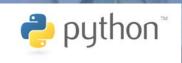

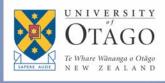

#### Where we are - Workflow

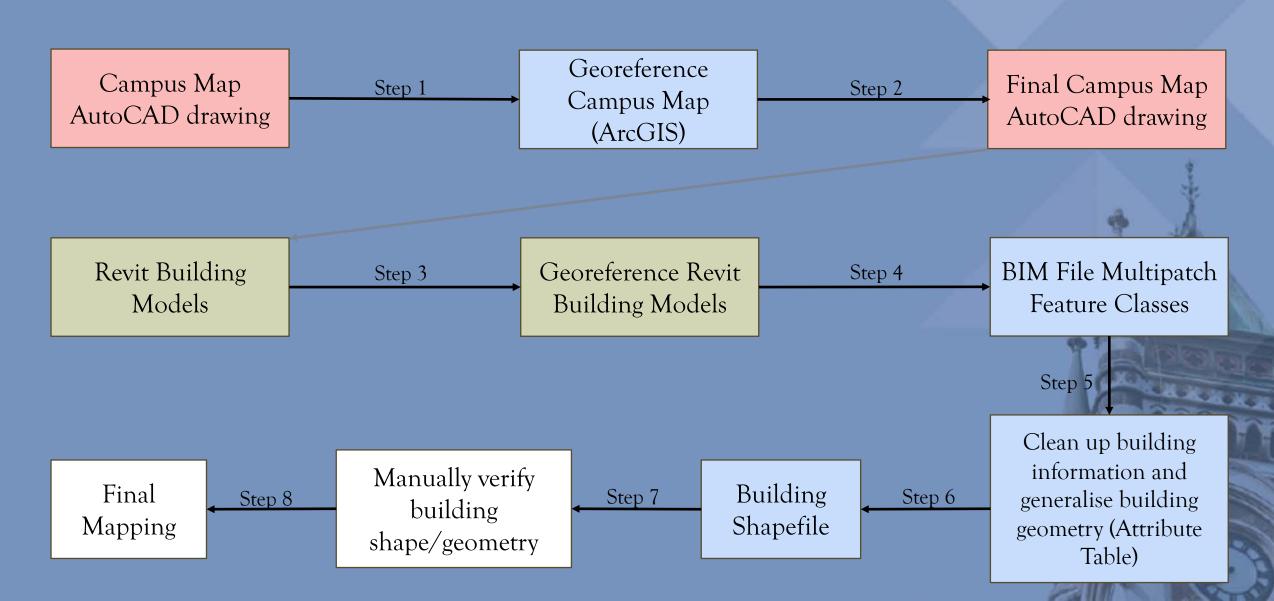

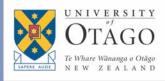

#### Where we are - Step 1 and 2

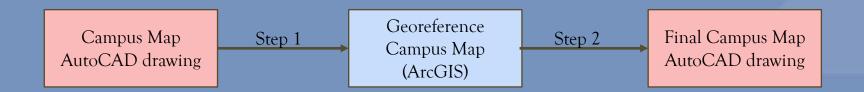

- Investigate geodetic marks/ annotations in original .dwg CAD
- Create a table with NZTM coordinates
- o Add the original relative coordinates from .dwg drawing (X and Y position) to table
- Georeference the Campus Map drawing in ArcGIS Pro
- Export a new georeferenced .dwg CAD for use as Revit site plan

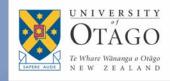

#### Georeferencing an AutoCAD Drawing

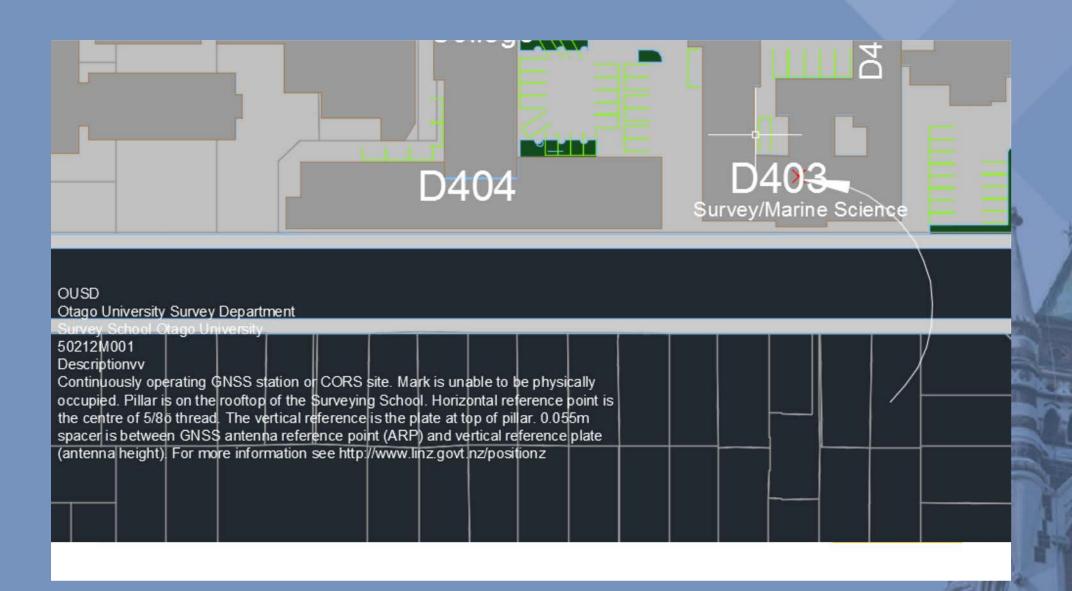

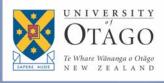

### Where we are - Step 1 and 2

Original Campus Map

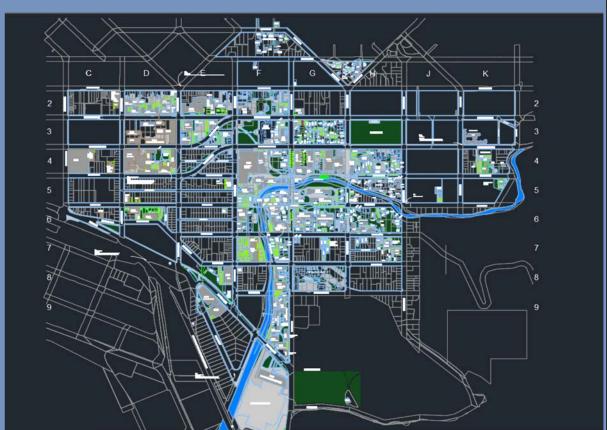

Georeferenced Campus Map

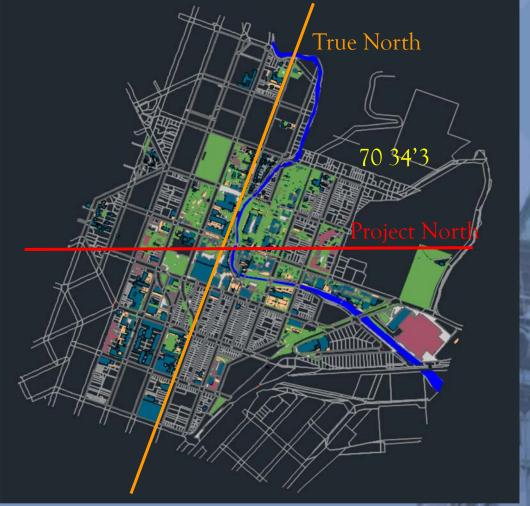

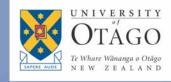

# Where we are - Step 3

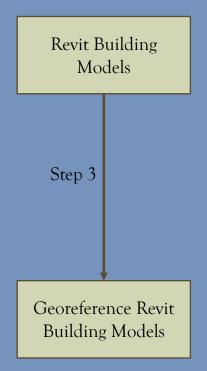

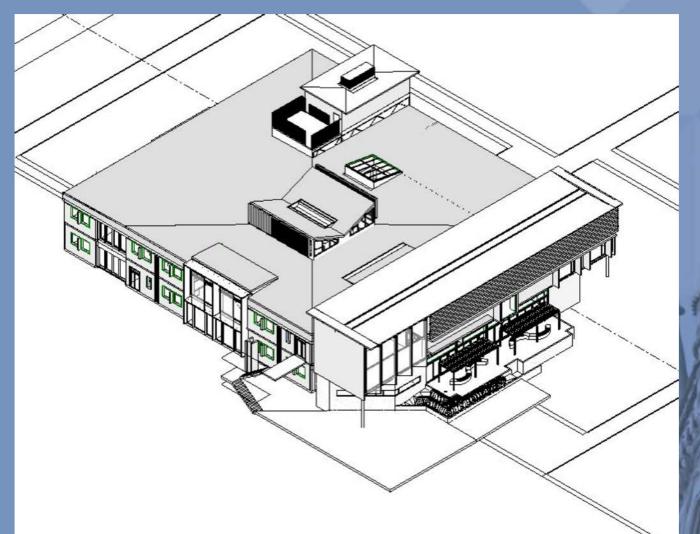

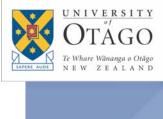

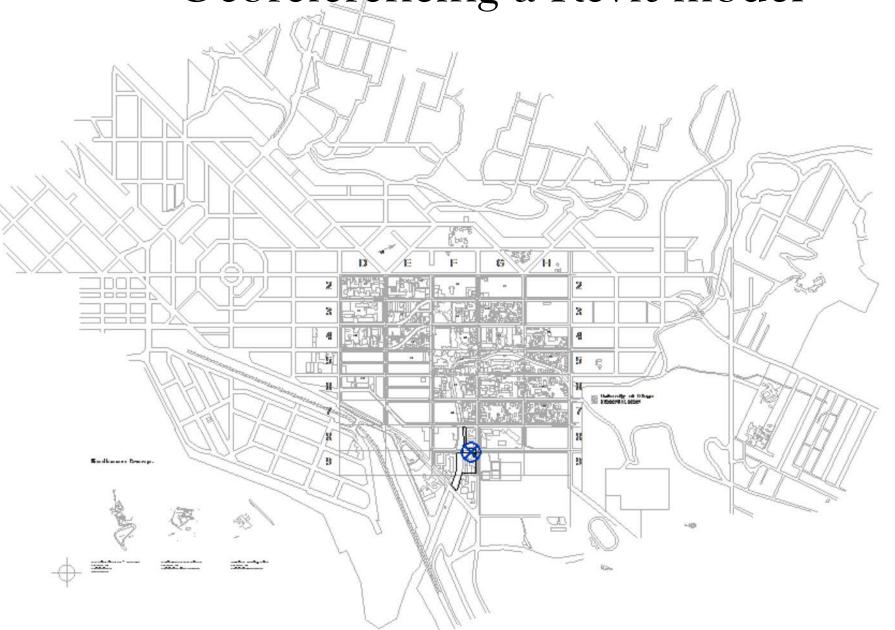

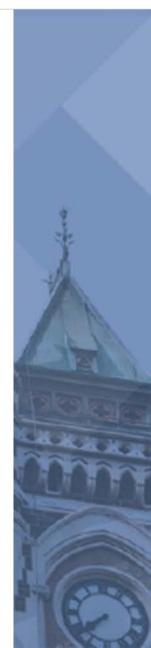

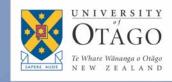

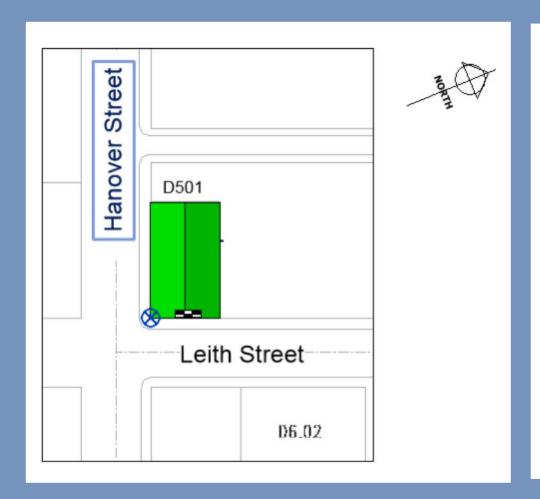

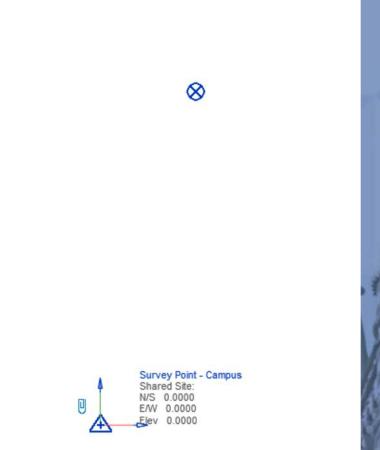

o Set up individual project base point for each building

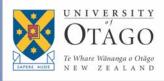

- Acquire true north and XY
   coordinates from the
   georeferenced Campus Map CAD
- Move project point to corner of building from acquired NZTM coordinates
- Specify coordinates at project base point and angle to true north

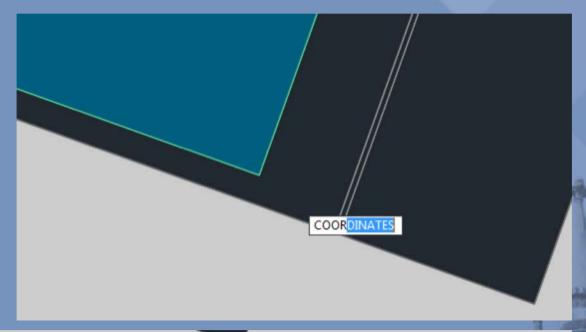

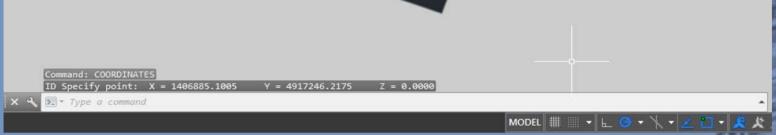

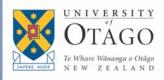

- Acquire true north and XY
   coordinates from the
   georeferenced Campus Map CAD
- Move project point to corner of building from acquired NZTM coordinates
- Specify coordinates at project base point and angle to true north

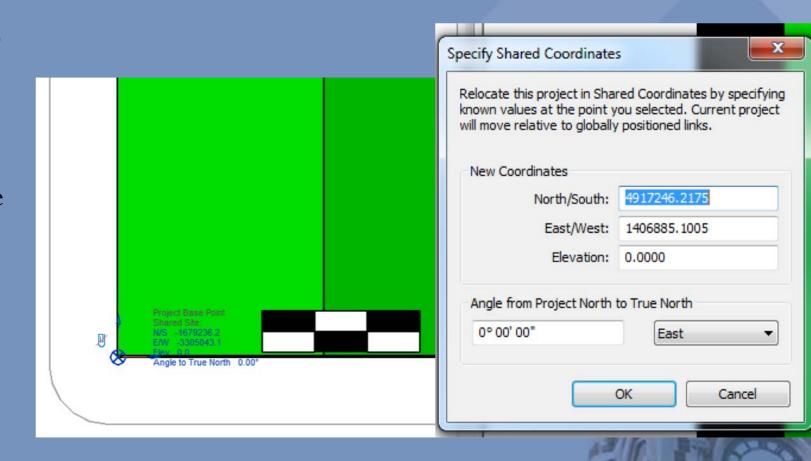

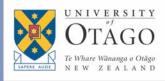

Georeferenced Campus Map

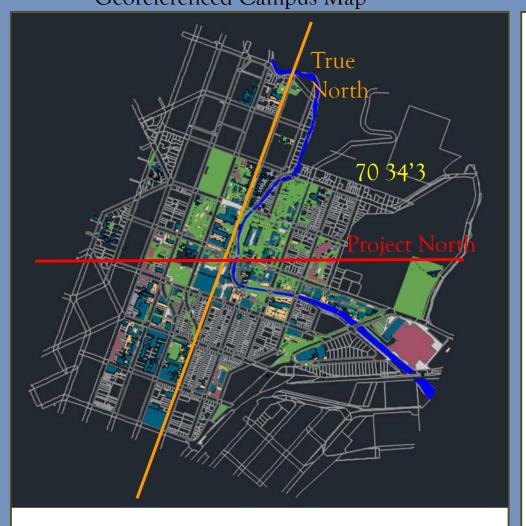

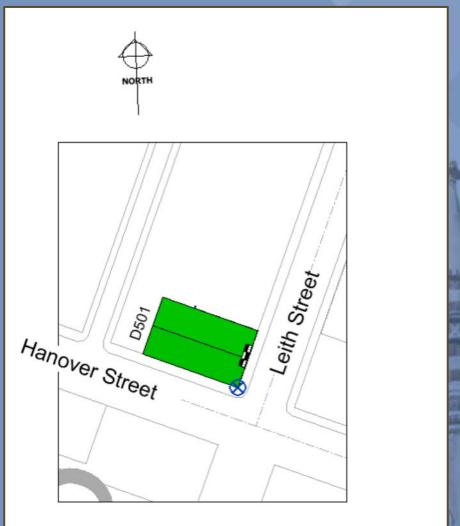

#### Challenges – Step 3

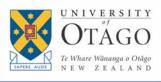

- Different options when giving the Revit model spatial information
  - Shared coordinate system from AutoCAD
  - Survey point and project base point
- Original Revit model must not be moved
- o Original AutoCAD drawing must not be deleted
- Survey point and project base point are not consistent through every model
- Units: Millimeter and meter
- University buildings outside the Dunedin City Campus have a different project North and require their own georeferenced CAD drawing

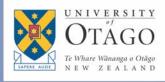

#### Where we are - Step 4

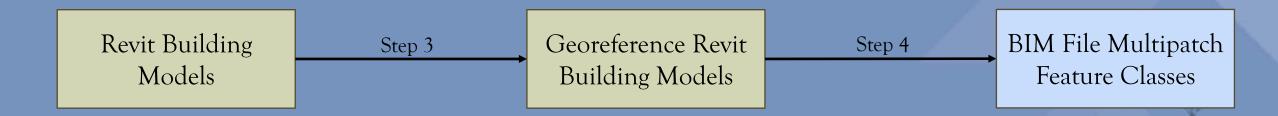

- Detach and export cleaned Revit models
- Load into ArcGIS Pro
- Define coordinate system
- Export needed geometric elements (walls, roofs)

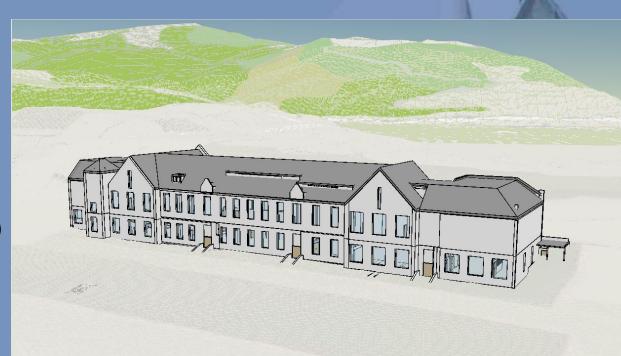

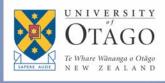

### Where we are - Step 5 and 6

- Transform 3D multipatch to 2D footprint
- Clean up attribute table and add building information
  - I.e., Building Name, unique ID
- Export to shapefile

Step 8

Email exported geometry to Design Office for review

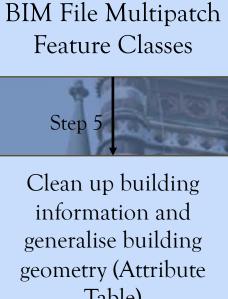

Final Mapping

Manually verify building shape/geometry

Step 7

Building Shapefile

Step 6

Table)

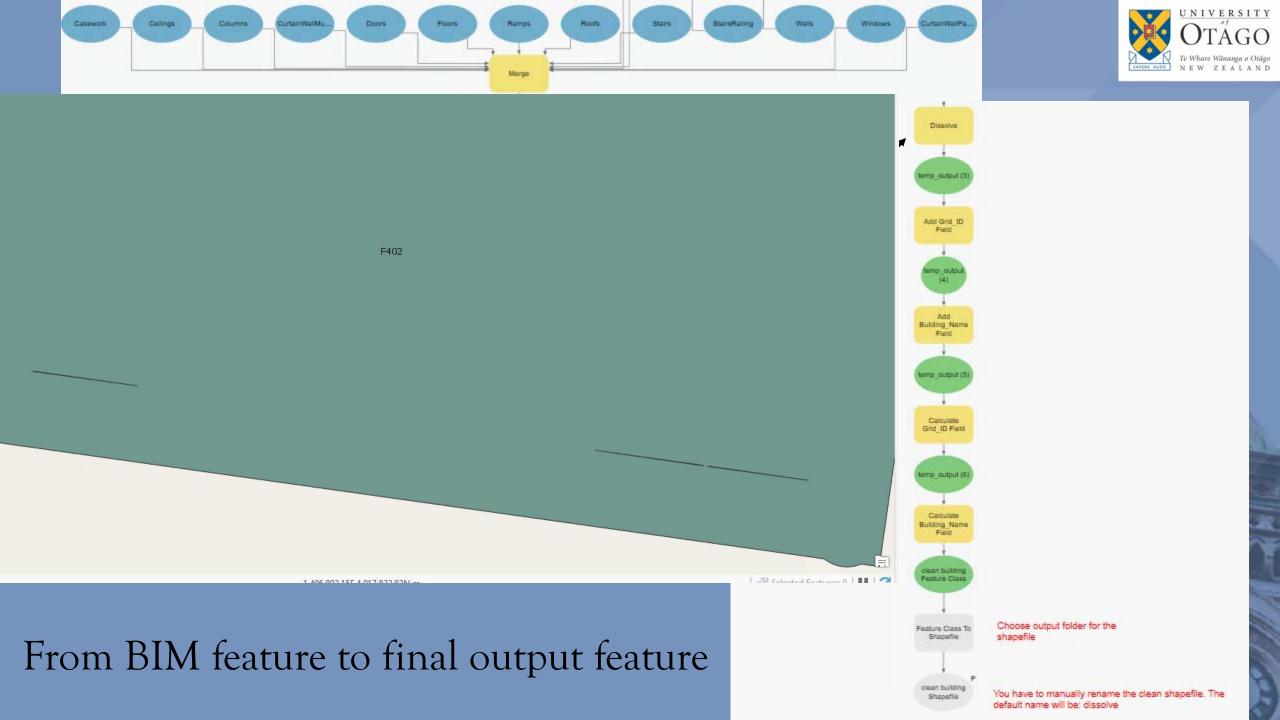

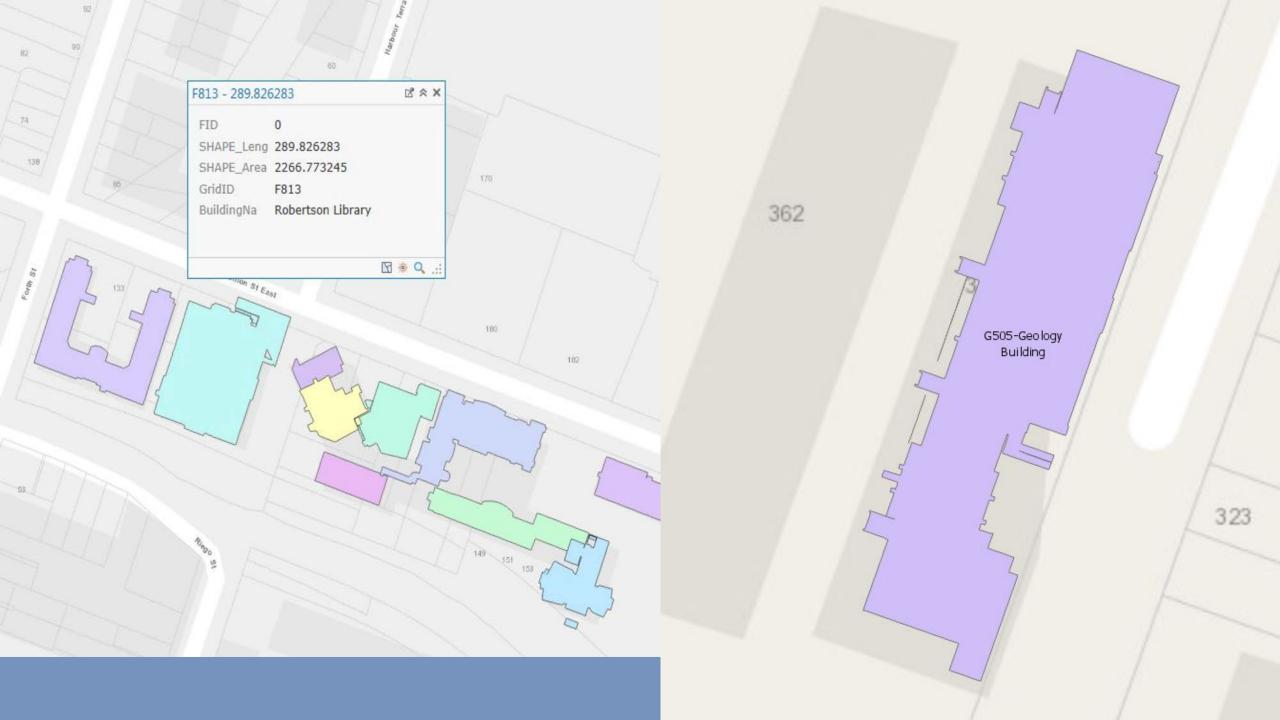

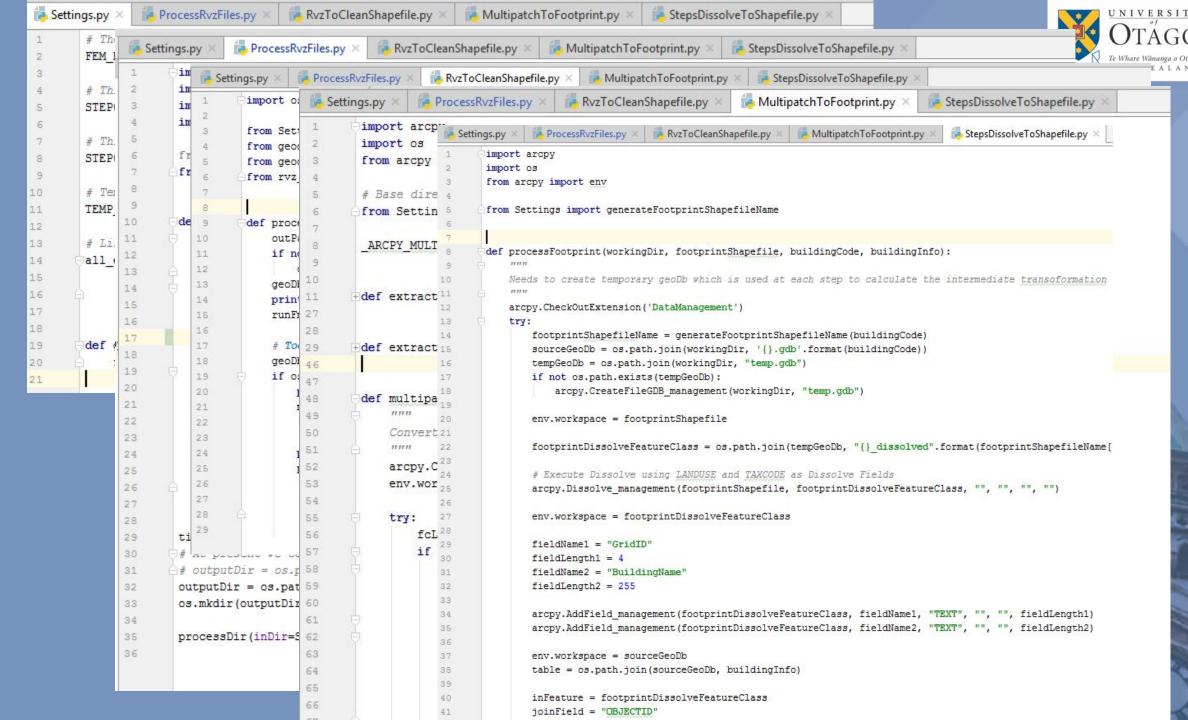

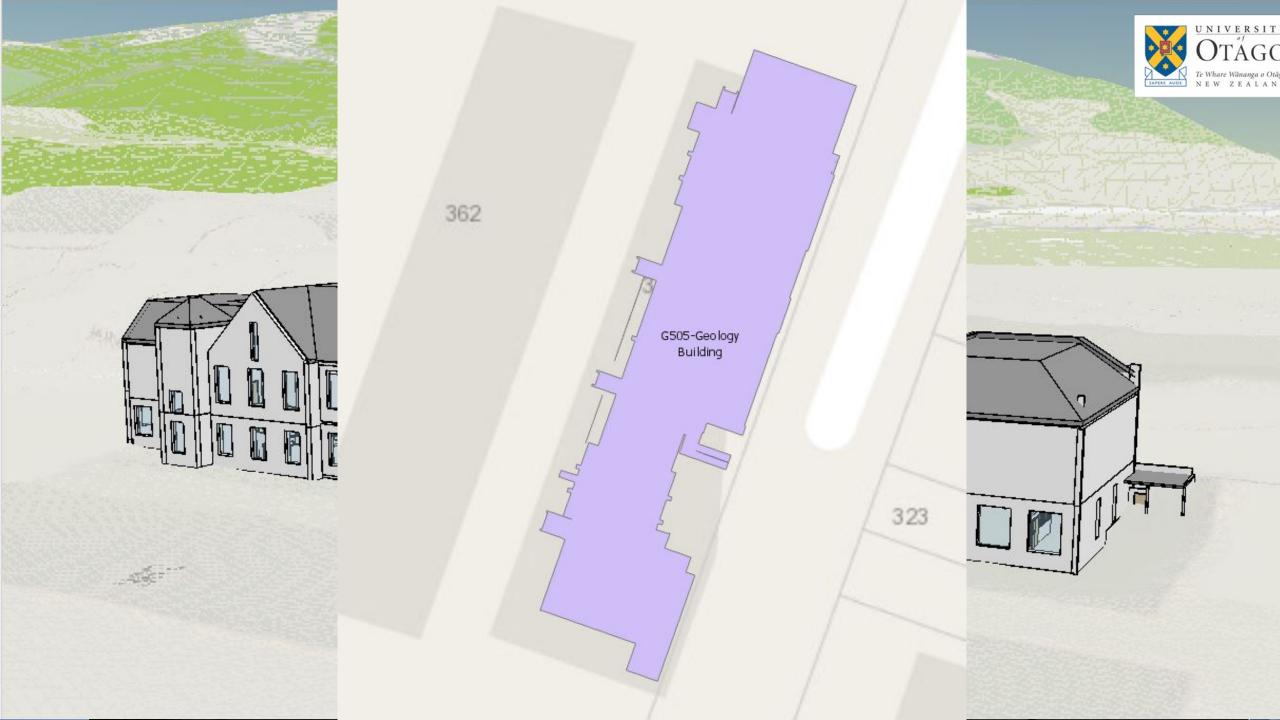

# UNIVERSITY OTAGO Te Whare Wananga o Otago NEW ZEALAND

### III. Where we're going

- O Buildings are showing up in a GIS in the right place but some topology errors persist
- Manual check of every building (~500) once with:
  - O Designer familiar with each building on campus
  - O GIS specialist to make edits to geometry/attributes as needed

|   | A           | В                                  | С                      | D                         | E                                  | F            | G                                | Н                     |
|---|-------------|------------------------------------|------------------------|---------------------------|------------------------------------|--------------|----------------------------------|-----------------------|
| 1 | Revit File: | exported to rvz file:              | send rvz to lea (date) | recieved rvz file (date): | Georeferenced:                     | Project Info | Door Information:                | exported to final sha |
| 2 | F419        | F419-Information Services Building | 12/03/18               | 12/03/18                  | yes                                | yes          | yes                              | 1                     |
| 3 | F601        | F601-Information Science Annexe    | 12/03/18               | 12/03/18                  | no                                 | yes          |                                  |                       |
| 4 | F603        | F603-Property Services             | 12/03/18               | 12/03/18                  | no (maybe the units are wrong, see | yes          |                                  |                       |
| 5 | F903        | F903 UOCOE Drama Centre & Theatre  | 12/03/18               | 12/03/18                  | yes                                | yes          | yes, but no door set to exterior | 1                     |
| 6 | F904        | F904 UOCE Childcare Centre         | 12/03/18               | 12/03/18                  | yes                                | yes          | yes, but no door set to exterior | 1                     |
| 7 | F905        | F905 UOCOE Auditorium              | 12/03/18               | 12/03/18                  | yes                                | yes          | yes                              | 1                     |
|   |             |                                    |                        |                           |                                    |              |                                  |                       |

# Assets are more than just buildings, e.g.

- Doors
  - O Public (non-public) entrances, electronic door monitoring, loading docks
- Interior layout of buildings, multiple levels, shared buildings
- Parking
- Information sites, points of interest
- Underground infrastructure
- Network infrastructure (e.g. wireless points)

#### And...

We have 3D geometry, so let's make use of that Z info!

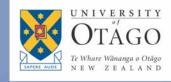

#### Integration with various services/platforms

- Timetabling
- Exam Office
- Blackboard
- E-vision
- Student App
- otago.ac.nz websites
- 3<sup>rd</sup> party software like Google Maps and bus Timetables
- O ...

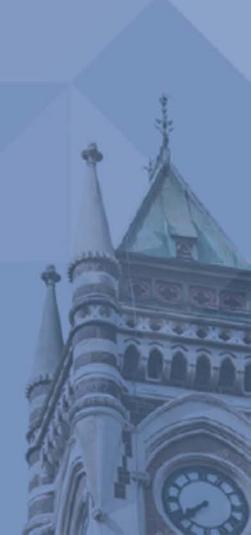

#### Historical and cultural exploration on campus

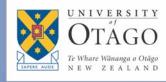

- To tell the University's story
  - Augmented Reality / Virtual Reality tours
  - Printed and digital media
  - 150<sup>th</sup> anniversary celebrations
  - Create a strong sense of space and place

Take a Handheld Trip into the Past With This Historic Augmented Reality App

PIVOTtheWorld is like a time machine for your smartphone.

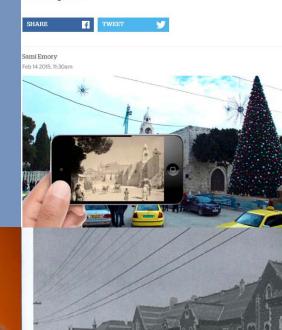

Hocken Library

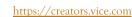

#### Some lessons learned

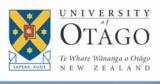

- The space between the worlds of architectural data and geospatial data is still vast
  - A lot of manual work goes into quality control checks even with tools designed to integrate datasets
  - Most institutions still update two systems separately
- METADATA and record keeping of asset data essential
  - Knowing what is where gets harder with older (maybe pre-digital)
    data and lots of data stewards

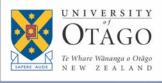

#### Some lessons learned

- Large property holders like the uni. have to decide what kind of investment to make in spatial data
  - Many universities face similar situation but the specific challenges are unique. Commercial growth in this area is gaining speed but slow, partly because of the unique challenges
  - Much /most of the work is still done manually!

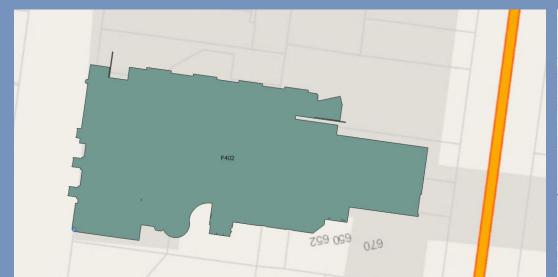

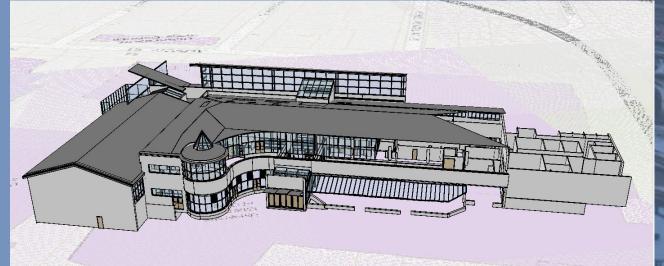

#### Questions?

Thank you!

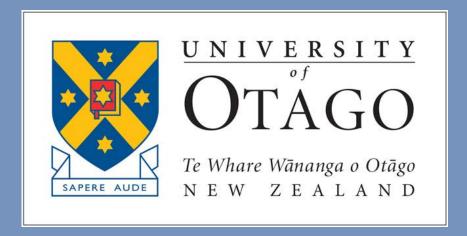

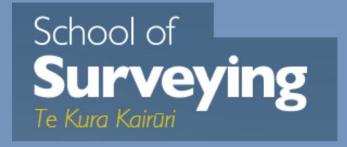

Information Technology Services

Te Wāhaka Matua Hakarau Mōhiohio

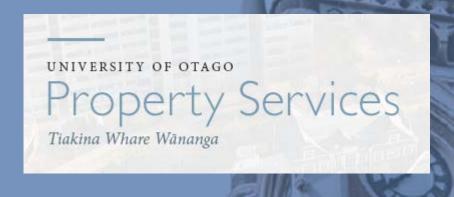